## 112-1 社團選社網頁系統

## ※選填社團時間為 9/17(六)(早上八點開始選填至廿四時)!

一、直接進入 203.71.158.16/csn/或進入滬江網站[\(http://www.hchs.tp.edu.tw/](http://www.hchs.tp.edu.tw/)選項二)

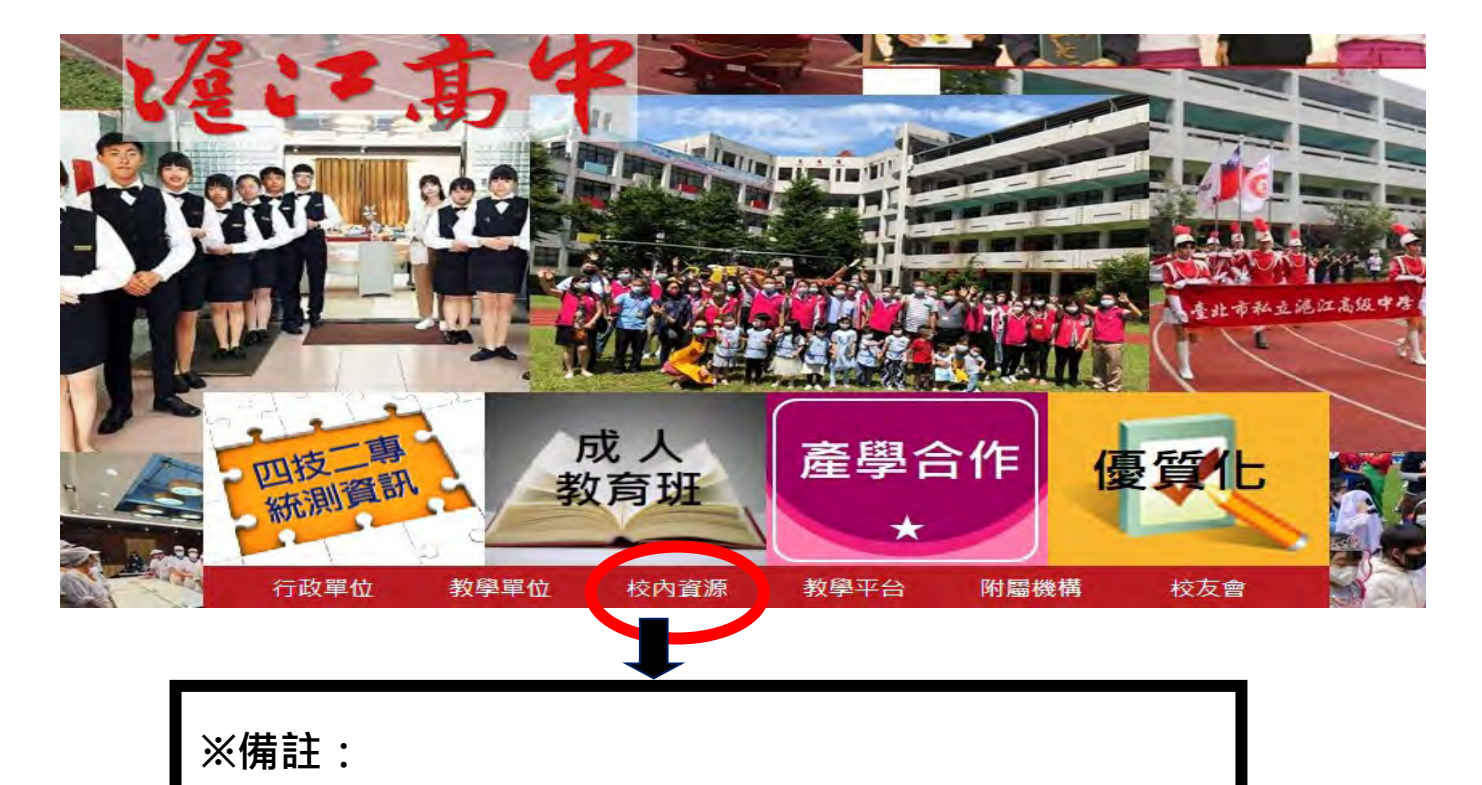

**點進去後選-校園互動系統→日間部校務行政系統**

二、查詢系統首頁登入畫面:

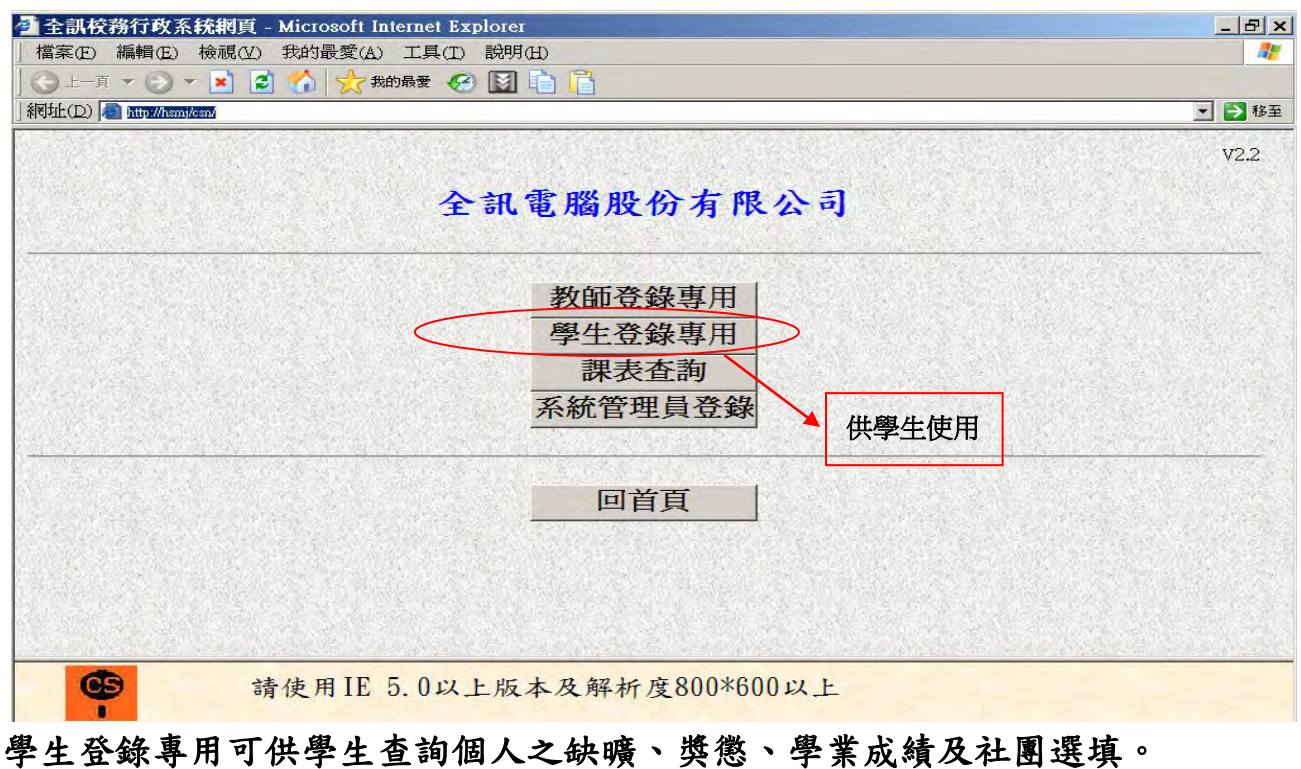

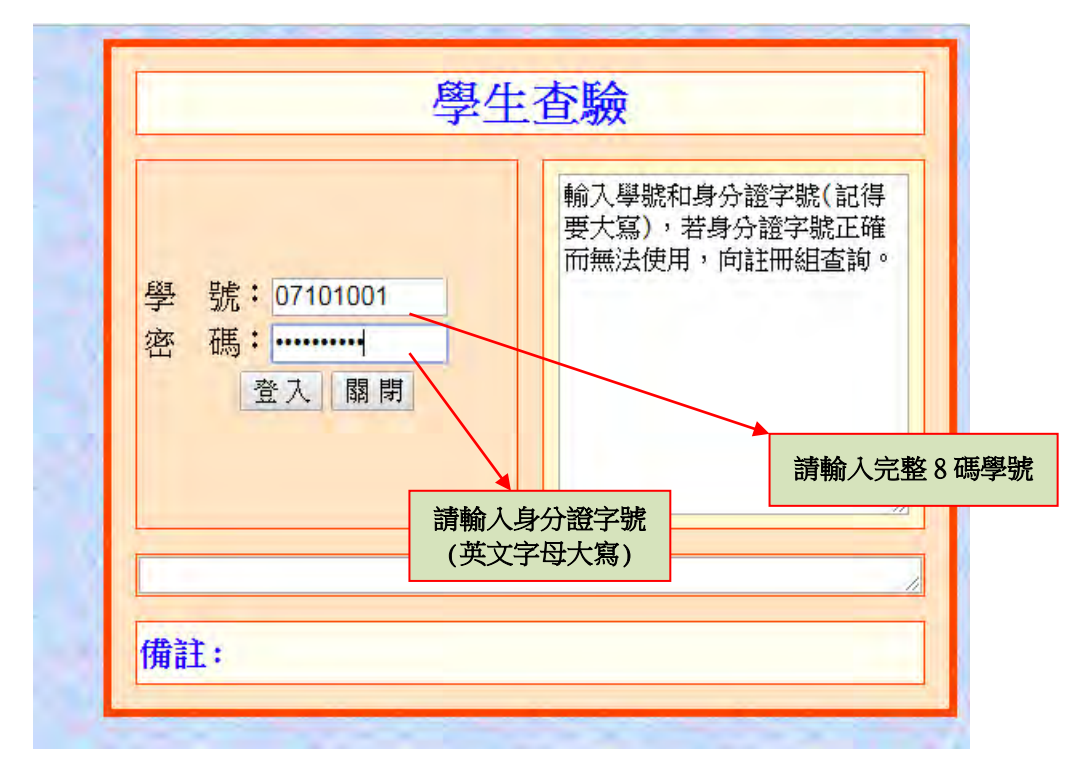

## 四、學生選社畫面:

 $\overline{a}$ 

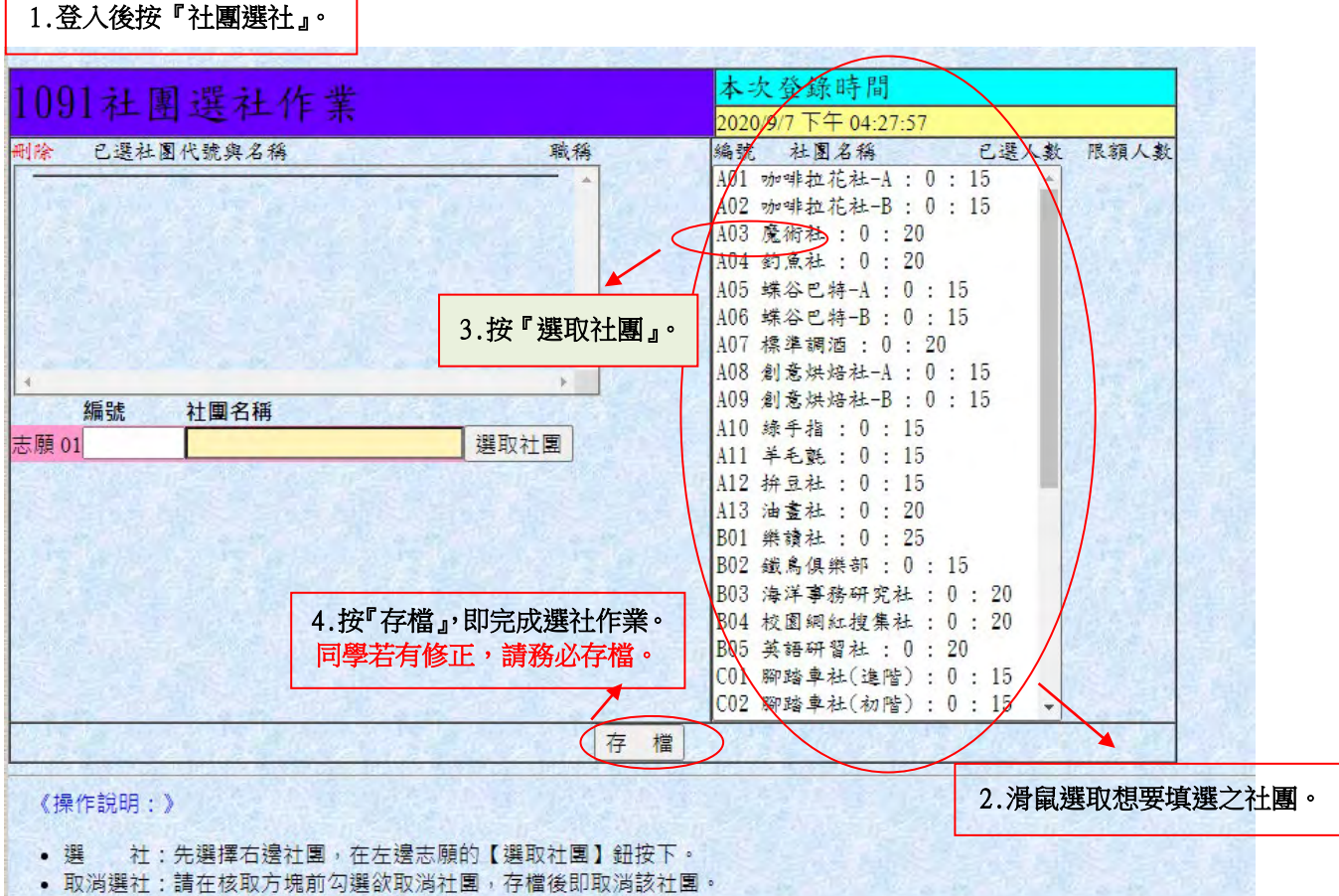

• 存 檔:選社與取消選社必需經存檔動作,方可完成!

## 注意事項:

- 1. 請先行參閱訓育組公告之社團名稱,以節省選社時間。
- 2. 進入學生選社書面,以滑鼠點選右方社團名稱,並自行依自填選社團。
- 3. 已選社團代號及名稱,若要修正請將原來已選之社團代號刪除儲存後,再重新選填並存檔。